Google 已經成為數位生活中不可或缺的一部份,但是,對於用 Google 來找 資料的功能,您又了解多少呢?

大部份的人使用 Google 的習慣,是直接在 Google 檢 Google 索框格輸入關鍵字,按下搜尋,然後將找出來的資料  $-1004$ **South 1998** 以人工方式一筆筆的過濾,如果您需要的是更專業或

權威的文獻,採用這樣的方式,就好比大海撈針一般,費時又費力。其實,Google 除了一般搜尋的功能之外,還提供了「進階檢索」的功能,讓您可以透過有條件 的限制,更精確地找到所需的資料。

## 在特定網站內搜尋 (site:)

Google 可讓您指定搜尋結果必須是來自指定的網站。例如,查詢 『 taiwan site:cna.com.tw 』 , 搜尋結果將只傳回來自 cna.com.tw 網站中有關台灣的網 頁。比較簡單的查詢方法是使用『 taiwan cna.com.tw』或『台灣 中央社新聞』, 這樣通常就可以了,不過搜尋結果可能會夾雜其他提及中央社新聞的網站。

## 搜尋特定檔案類型(filetype:)

Google 提供 10 種檔案尋找指定的檔案類型,例如像是

.pdf、.ps(Phootoshop)、.xls(Excel)、.ppt(Powerpoint)、.doc(Word)、.swf(Flash)… 等等,可以讓您過濾資料,快速找到需要主題的檔案類型,例如關鍵字為「研究 方法」,請在 Google 檢索框格中輸入『 filetype:pdf 研究方法』,就會找出符合 該主題且是 PDF 檔案格式的文件。

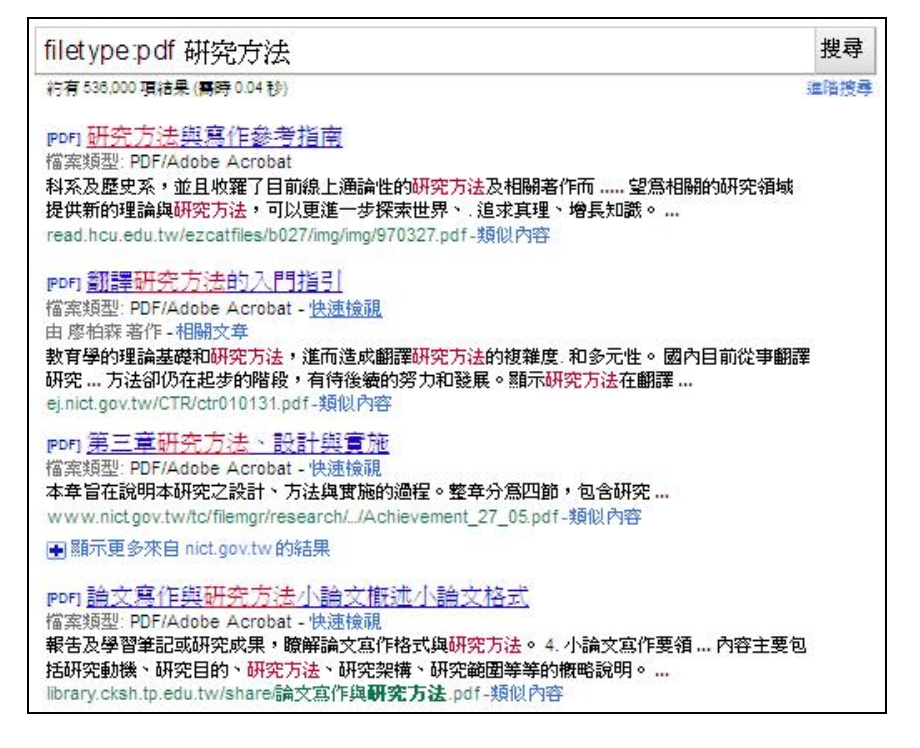

為您找定義(define:)

想要找某個名詞解釋嗎?google 也可以幫您找喔,只要在 Google 檢索框格中輸入 『define:鄭弘儀』,就會出現有關查詢主題的定義,若找不到定義,也會出現引 導至相關的網頁訊息。

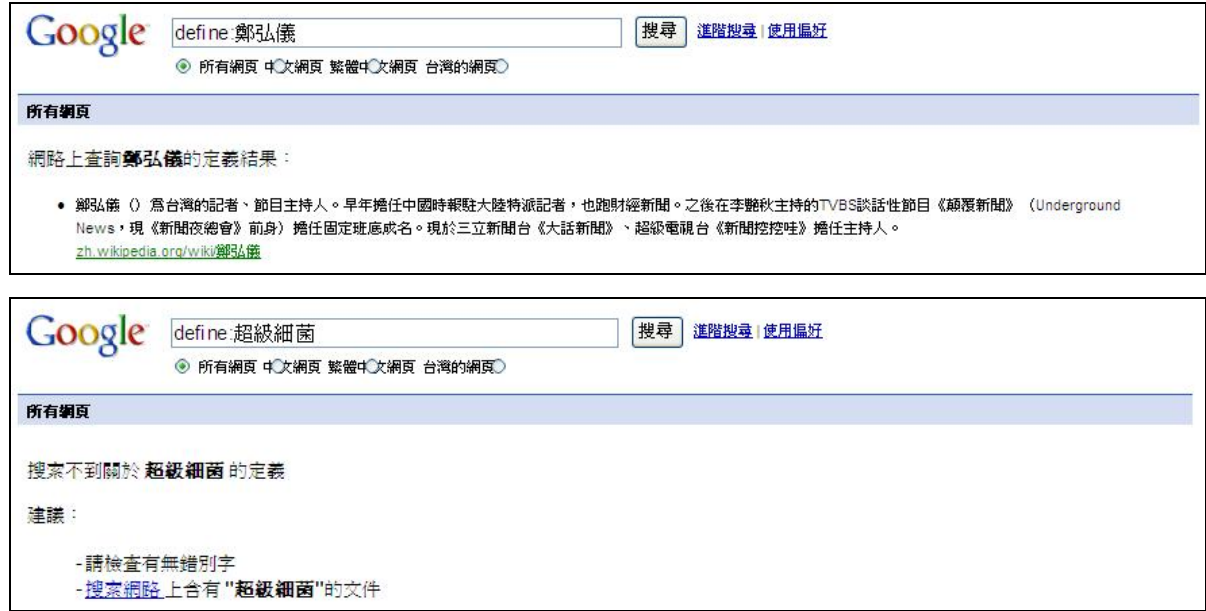

## 為您查詢即時匯率

想要知道現在的匯率,只要在查詢匯率的部份就直接輸入你想換算的貨幣名稱,例 如:台幣美金。就會出現以下畫面:

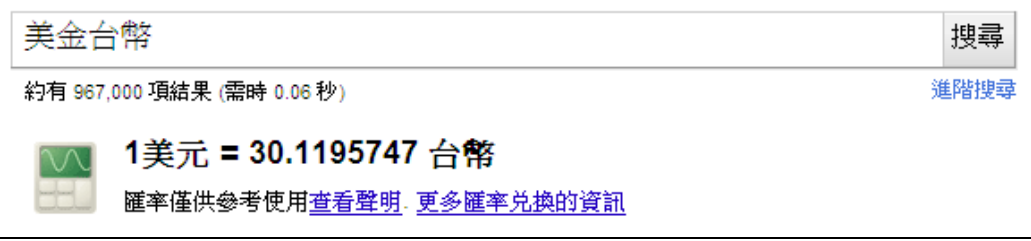

## 簡易計算機功能

簡易計算機功能使用同上,只要直接輸入你想要計算的運算式即可,例如 200/2+300/3-50\*3。可參考下列圖示。

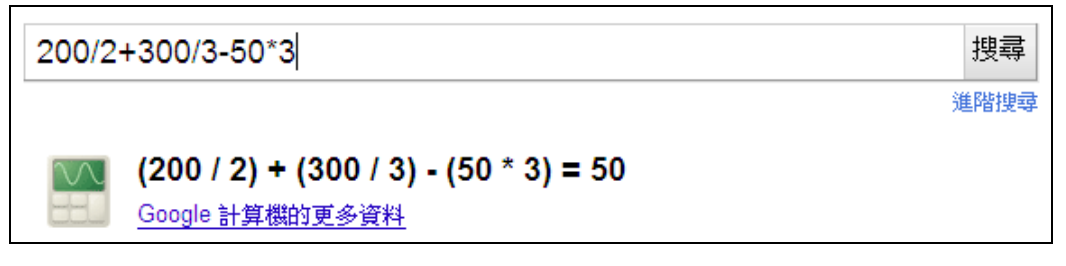

Google 的設計介面很簡單,但功能卻很不簡單,若能善加利用 google 的功能, 您也可以是找資料高手!!